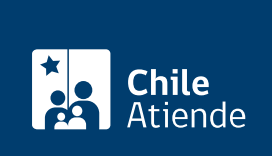

Información proporcionada por Caja de Previsión de la Defensa Nacional

# Préstamo de auxilio de Capredena

Última actualización: 24 enero, 2024

## Descripción

Es un préstamo reajustable en [Unidades de Fomento \(UF\)](http://www.sii.cl/valores_y_fechas/uf/uf2019.htm) y con un interés anual del 4%. El monto a otorgar dependerá de la disponibilidad presupuestaria institucional y del monto líquido de la pensión de la persona que lo solicita.

El monto máximo a solicitar es de \$8 millones , y, dependiendo del monto que se otorgue, los plazos para pagarlo variarán entre 10 a 72 cuotas, que serán descontadas directamente de la pensión. No obstante lo anterior, los pensionados mayores de 75 años tendrán un máximo de 34 cuotas para devolver el préstamo solicitado.

Las modalidades de pago del préstamos de auxilio son las siguientes:

- En efectivo y de forma inmediata hasta un tope de \$400 mil para el caso de Casa Matriz, Santiago.
- Cheque (plazo de 48 horas).
- Transferencia electrónica (plazo máximo de 48 horas para el depósito, dependiendo del monto del crédito).

El préstamo está disponible durante todo el 2024, según la disponibilidad presupuestaria y el monto líquido de la pensión del beneficiario. La solicitud se puede realizar a través del sitio web , oficina y por correo postal de Capredena .

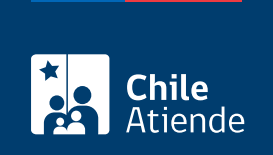

## **Detalles**

#### **Garantías para la obtención de un préstamo de auxilio**

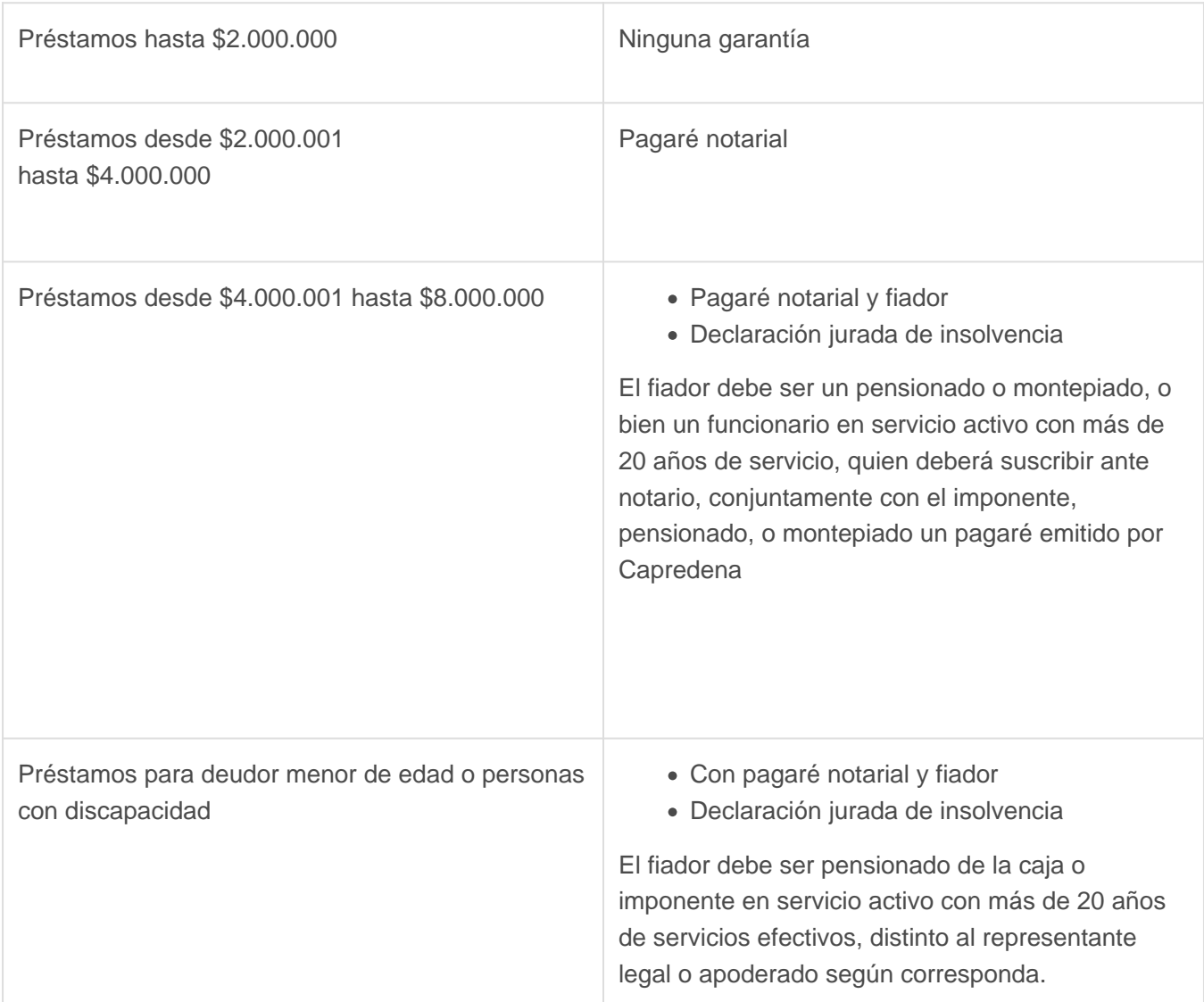

#### **Importante**:

- El préstamo se puede solicitar siempre y cuando exista disponibilidad presupuestaria. Esta información que se puede consultar previamente en los canales de atención de Capredena.
- Existe un plazo mínimo de pago de **10 meses hasta 72 meses**, según tipo y edad del imponente.
- Para solicitar un nuevo préstamo, debe haber transcurrido un mes desde el último pago de un préstamo anterior.

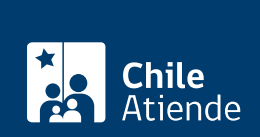

### ¿A quién está dirigido?

- El personal activo, pensionados de retiro y montepío de Capredena, siempre y cuando no hayan recibido con anterioridad el beneficio y lo hayan destinado a la adquisición, construcción, ampliación, término de edificación de vivienda, saldo precio o ahorro previo.
- El trámite lo puede realizar el apoderado del titular, debidamente [acreditado por la unidad de poderes](/var/www/chileatiende/public/fichas/5033-registro-de-apoderado-ante-capredena) [del departamento canales de servicios de Capredena.](/var/www/chileatiende/public/fichas/5033-registro-de-apoderado-ante-capredena)

Importante : desde el 18 de noviembre del 2022, rige el [Registro Nacional de Deudores de Pensiones de](/var/www/chileatiende/public/fichas/101967-registro-nacional-de-deudores-de-pensiones-de-alimentos) [Alimentos](/var/www/chileatiende/public/fichas/101967-registro-nacional-de-deudores-de-pensiones-de-alimentos), por lo que, si el solicitante de un préstamo de auxilio aparece inscrito en ese registro, Capredena estará obligada a:

- Retener el equivalente al 50% del crédito o un monto inferior si este es suficiente para solucionar el total de los alimentos adeudados.
- Pagar al alimentario la suma retenida a través del depósito de los fondos en la cuenta bancaria inscrita en el registro correspondiente.

## ¿Qué necesito para hacer el trámite?

Trámite en oficina :

- Declaración jurada notarial de insolvencia (formulario entregado por la institución al momento de tramitar el préstamo).
- Cédula de identidad vigente de la persona que realice el trámite.

Trámite por correo postal:

- Carta dirigida a la plataforma virtual del Departamento de Canales de Servicios de la Caja de Previsión de la Defensa Nacional (Capredena) para solicitar un préstamo de auxilio. Debe incluir: nombre completo, dirección, correo electrónico y firma, además de indicar la forma en que desea recibir el beneficio.
- Declaración jurada notarial de insolvencia (formulario entregado por la institución al momento de tramitar el préstamo).
- Fotocopia de la cédula de identidad vigente de la persona que realice el trámite.

Importante : el certificado del Registro Nacional de Deudores de pensión de alimentos se emitirá de manera interna, al momento de cursar el préstamo.

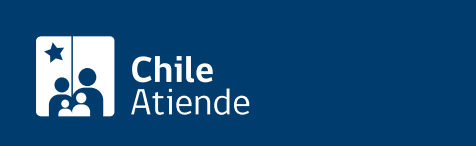

- Pago por la legalización de la declaración jurada notarial de insolvencia (formulario entregado por la institución al momento de otorgar el préstamo).
- Seguro de desgravamen: 7,986% o anual.

## ¿Cómo y dónde hago el trámite?

En línea:

- 1. Haga clic en "Ir al trámite en línea".
- 2. Una vez en el sitio web de Capredena, ingrese su [ClaveÚnica](/var/www/chileatiende/public/fichas/11331-obtener-la-clave-unica).
- 3. Haga clic en "Área préstamos/consulta capacidad de crédito".
- 4. El sistema revisará su situación financiera y si cuenta con capacidad para solicitar un préstamo, le permitirá ingresar el monto (con tope establecido) y plazo para el pago.
- 5. Haga clic en "Enviar".
- 6. Obtendrá el monto del dividendo o cuota mensual, plazo, fecha del primer dividendo o cuota, y mes de gracia.
- 7. Si desea generar la solicitud, hacer clic en "Solicitar el crédito en línea".
- 8. Como resultado del trámite, habrá pedido un préstamo de auxilio.

Tiempo de realización :

- En línea : cinco días hábiles posteriores al recibir la documentación completa y legalizada conforme a las garantías establecidas para el préstamo solicitado.
- Oficina : de forma inmediata hasta un tope de \$400 mil para el caso de Casa Matriz, Santiago.
- Por carta : cinco días hábiles, desde que la Unidad de Servicios Virtuales recibe la documentación completa y legalizada conforme a las garantías establecidas para el préstamo solicitado.

Importante : si necesita más información, llame al 600 830 6700.

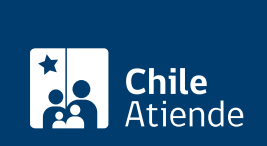

#### En oficina:

- 1. Reúna los antecedentes requeridos.
- 2. Diríjase a una [agencia regional de la Caja de Previsión de la Defensa Nacional \(Capredena\).](http://www.capredena.gob.cl/informacion-institucional/cobertura-institucional)
- 3. Explique el motivo de su visita: solicitar un préstamo de auxilio.
- 4. Entregue los antecedentes requeridos.
- 5. Como resultado del trámite, habrá solicitado el préstamo de auxilio.

Tiempo de realización :

- En línea : cinco días hábiles posteriores al recibir la documentación completa y legalizada conforme a las garantías establecidas para el préstamo solicitado.
- Oficina : de forma inmediata hasta un tope de \$400 mil para el caso de Casa Matriz, Santiago.
- Por carta : cinco días hábiles, desde que la Unidad de Servicios Virtuales recibe la documentación completa y legalizada conforme a las garantías establecidas para el préstamo solicitado.

Importante : si necesita más información, llame al 600 830 6700.

#### Correo:

- 1. Reúna los antecedentes requeridos.
- 2. Envíelos antecedentes a la Plataforma Virtual de la Caja de Previsión de la Defensa Nacional (Capredena), ubicado en Paseo Bulnes 102, Santiago.
- 3. Como resultado del trámite, Capredena enviará a su domicilio el oficio que certifica la entrega del préstamo, además del cheque para que pueda cobrar el beneficio.

Tiempo de realización :

- En línea : cinco días hábiles posteriores al recibir la documentación completa y legalizada conforme a las garantías establecidas para el préstamo solicitado.
- Oficina : de forma inmediata hasta un tope de \$400 mil para el caso de Casa Matriz, Santiago.
- Por carta : cinco días hábiles, desde que la Unidad de Servicios Virtuales recibe la documentación completa y legalizada conforme a las garantías establecidas para el préstamo solicitado.

Importante : si necesita más información, llame al 600 830 6700.

Link de trámite en línea:

<https://www.chileatiende.gob.cl/fichas/5023-prestamo-de-auxilio-de-capredena>